# **GETRIEBEBAU NORD**

Member of the NORD DRIVESYSTEMS Group

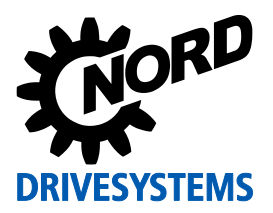

# **SK TU3-ECT Materialnummer: 275 900 180**

#### **EtherCAT® – Externe Busschnittstelle**

Die Busschnittstelle darf nur von qualifizierten Elektrofachkräften installiert und in Betrieb genommen werden. Eine Elektrofachkraft ist eine Person, die aufgrund ihrer fachlichen Ausbildung und Erfahrung ausreichende Kenntnisse besitzt hinsichtlich

- des Einschaltens, Abschaltens, Freischaltens, Erdens und Kennzeichnens von Stromkreisen und Geräten,
- der ordnungsgemäßen Wartung und Anwendung von Schutzeinrichtungen entsprechend festgelegter Sicherheitsstandards.

## **GEFAHR Gefahr eines elektrischen Schlags**

Der Frequenzumrichter führt nach dem Abschalten bis zu 5 Minuten gefährliche Spannung.

• Arbeiten nur bei spannungsfrei geschaltetem Frequenzumrichter durchführen und Wartezeit von mindestens 5 Minuten nach dem netzseitigen Abschalten beachten!

# *ACHTUNG* **Gültigkeit des Dokuments**

Dieses Dokument ist nur zusammen mit der Betriebsanleitung des jeweiligen Frequenzumrichters und dem Handbuch für die Buskommunikation dieser Busschnittstelle (I siehe Überblick am Ende des Dokumentes) gültig. Nur mit diesen Dokumenten stehen alle für die sichere Inbetriebnahme der Busschnittstelle und des Frequenzumrichters erforderlichen Informationen zur Verfügung.

#### **Lieferumfang**

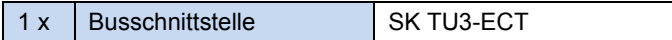

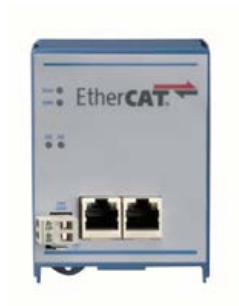

### **Einsatzbereich**

Technologiebox zur Anbindung eines Frequenzumrichters (ab Firmwareversion V1.8 R0 vier Frequenzumrichter) vom Typ SK 5xxE an einen Feldbus vom Typ **EtherCAT®**. Die Busschnittstelle muss direkt auf den Technologiesteckplatz des Frequenzumrichters aufgesteckt werden.

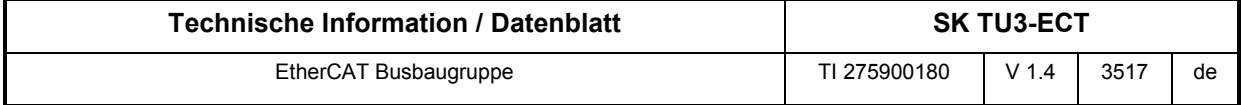

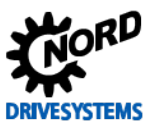

#### **Technische Daten**

#### *Busschnittstelle*

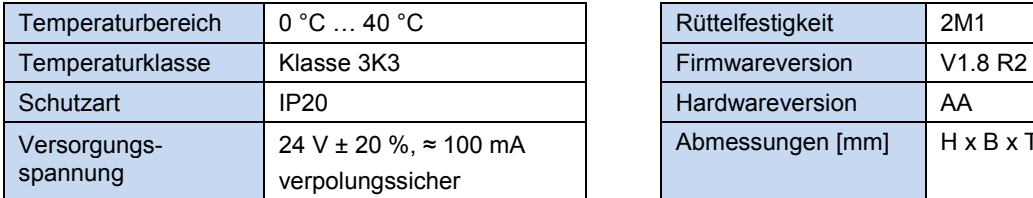

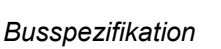

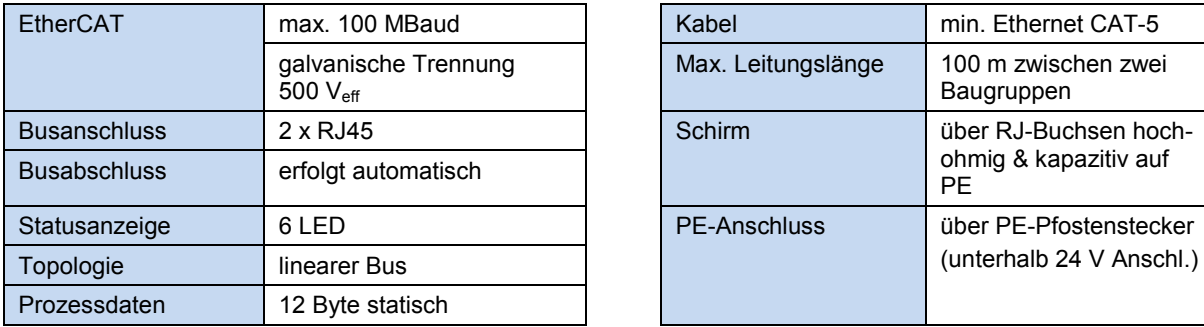

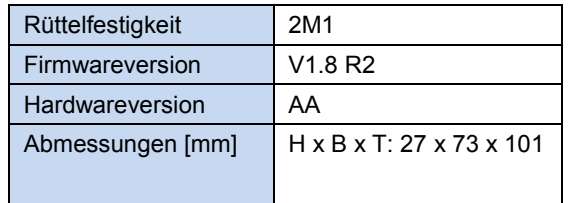

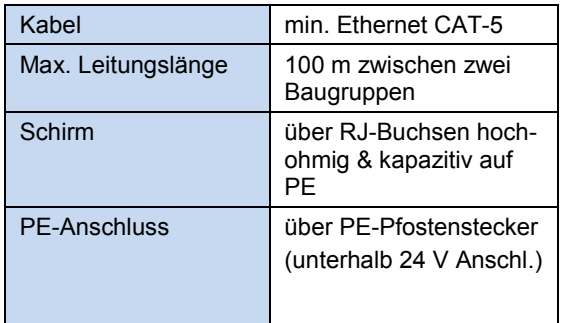

### *Leistung*

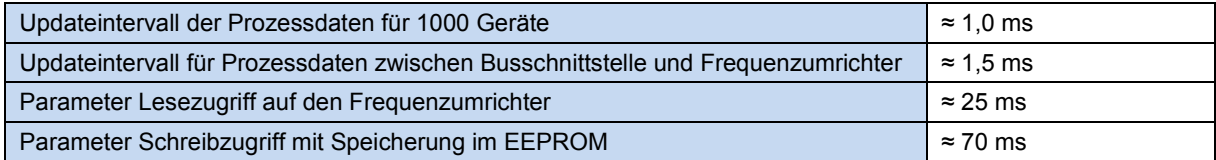

### **Merkmale der Busschnittstelle**

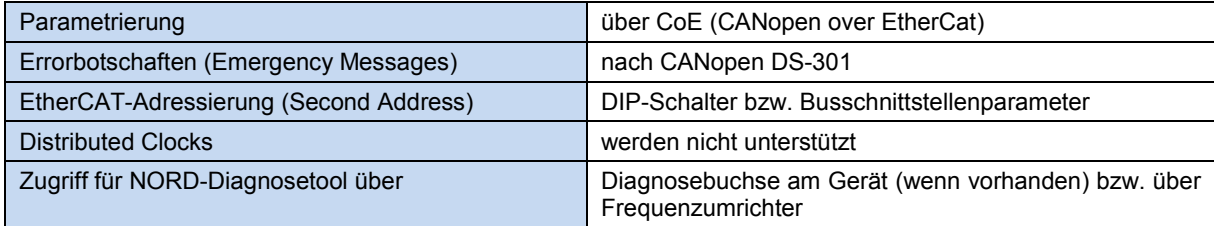

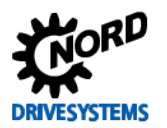

#### **Montage**

# A

**Information Montage der Technologiebox SK TU3-…** 

Das Einsetzen oder Entfernen der Module sollte nur im spannungsfreien Zustand erfolgen. Die Steckplätze sind nur für die dafür vorgesehenen Module nutzbar.

Eine vom Frequenzumrichter **entfernte Montage** der Technologiebox ist nicht möglich, sie muss unmittelbar am Frequenzumrichter aufgesteckt werden.

Die **Montage** der Technologieboxen ist wie folgt durchzuführen:

- 1. Netzspannung ausschalten, Wartezeit beachten.
- 2. Steuerklemmenabdeckung etwas nach unten verschieben oder entfernen.
- 3. **Blinddeckel** durch Lösen der Entriegelung am unteren Rand mit nach oben drehender Bewegung entfernen.
- 4. **Technologiebox** am oberen Rand einhaken und mit leichtem Druck einrasten.

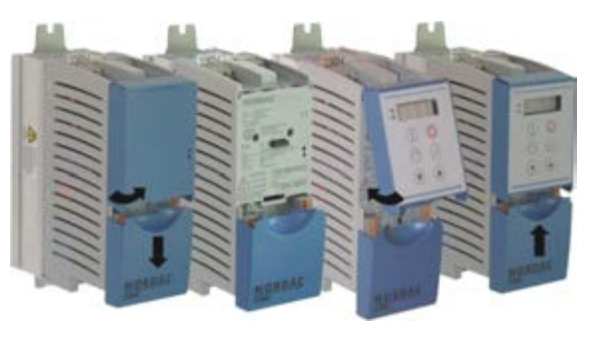

Auf einwandfreie Kontaktierung der Steckerleiste achten und bei Bedarf mit passender Schraube (Blechschraube 2,9 mm x 9,5 mm im Lieferumfang des Frequenzumrichters enthalten) fixieren.

5. Steuerklemmenabdeckung wieder schließen.

#### **Anschlüsse**

Der Anschluss der beiden Ethernet-Leitungen erfolgt ausschließlich über die beiden frontseitig angebrachten RJ45-Buchsen. Handelt es sich bei der Busschnittstelle um den letzten Teilnehmer der Linie, kann eine RJ45-Buchse frei bleiben.

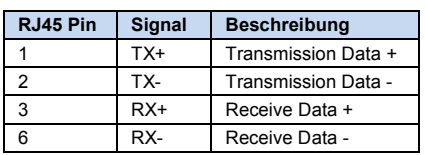

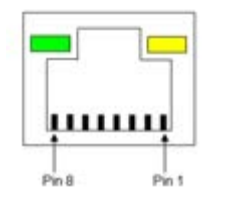

#### *( 1 ) Detail RJ45-Buchse ( 2 ) Detail Spannungsversorgung*

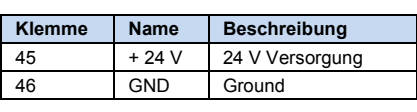

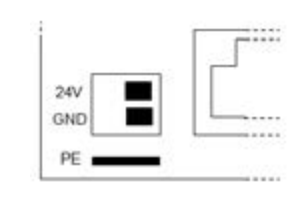

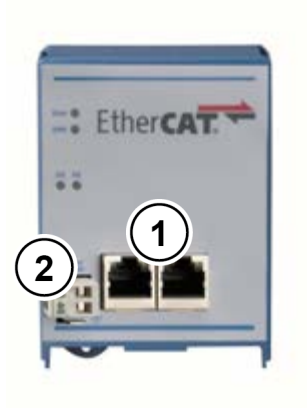

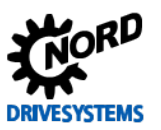

#### **Produktcode**

Ab der Firmware Version V1.8 R0 unterstützt die Baugruppe die Anbindung von bis zu insgesamt vier Frequenzumrichtern über den Systembus (CANopen).

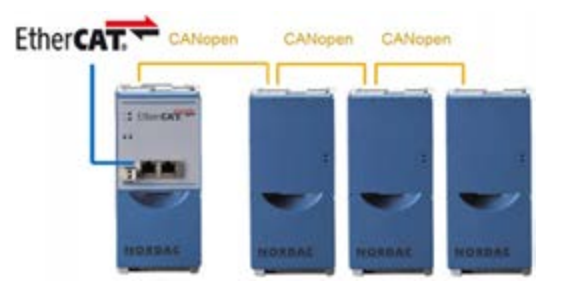

In diesem Zusammenhang wurde eine neue XML Gerätebeschreibungsdatei entwickelt, die nicht kompatibel zur bisherigen ist. Zur besseren Unterscheidung beider Gerätebeschreibungsdateien wurde ein neuer Produktcode eingeführt.

Die EtherCAT Produktcodes sind Bestandteil der Geräte-ID mit der die Steuerung die Gerätebeschreibungsdateien den entsprechenden Geräten zuordnet. Die bisherige Gerätebeschreibungsdatei hat den Produktcode (**0x100**), die neue Gerätebeschreibungsdatei mit Systembusfunktionalität hat den Produktcode (**0x500**) erhalten.

Aus Kompatibilitätsgründen unterstützen SK TU3-ECT Baugruppen ab der Firmware Version V1.8R0 beide Gerätebeschreibungsdateien. Neue Technologieboxen werden werksseitig mit dem Produktcode (**0x100**) ausgeliefert. Dadurch wird sichergestellt, dass Technologieboxen in bestehenden Anlagen ausgetauscht werden können, ohne die projektierten Gerätebeschreibungsdateien in der Steuerung anpassen zu müssen. Entspricht die werkseitig im EEPROM geladene XML Gerätebeschreibungsdatei nicht der gewünschten Systembusfunktionalität, muss einmalig, bei der Inbetriebnahme, die Gerätebeschreibungsdatei im EEPROM aktualisiert werden.

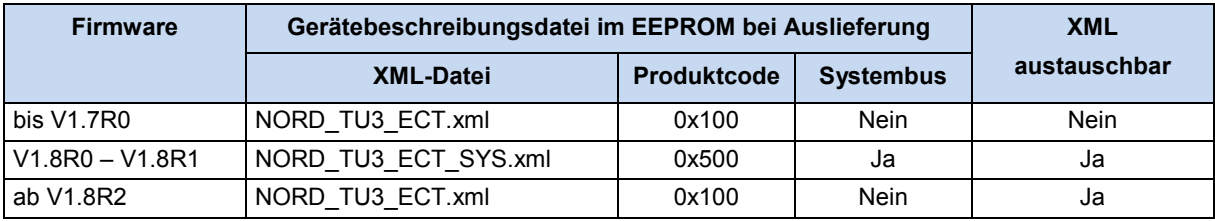

**Abbildung 1: Übersicht der Werkseinstellungen**

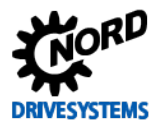

### *Aktualisierung der Gerätebeschreibungsdatei (Beispiel)*

In der Steuerungssoftware TwinCAT v3.1.0 von Beckhoff wird die Gerätebeschreibungsdatei im EEPROM folgendermaßen aktualisiert:

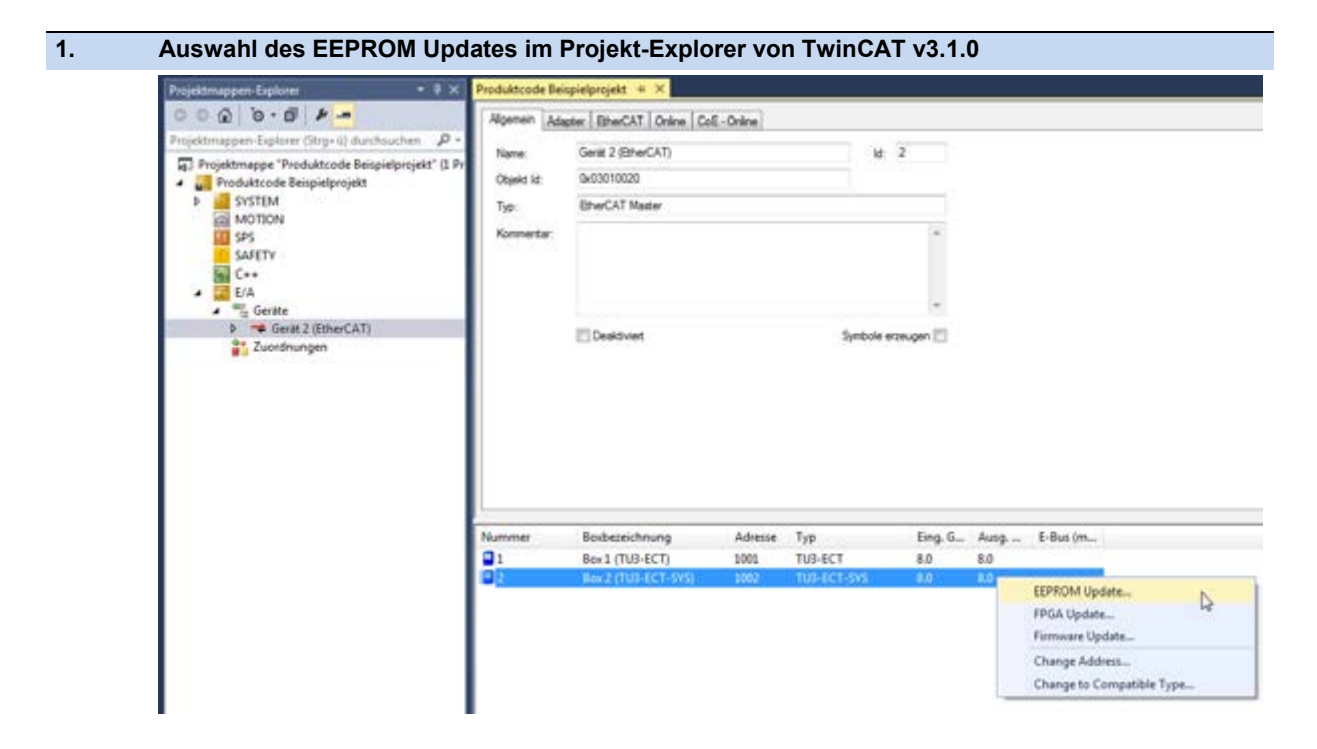

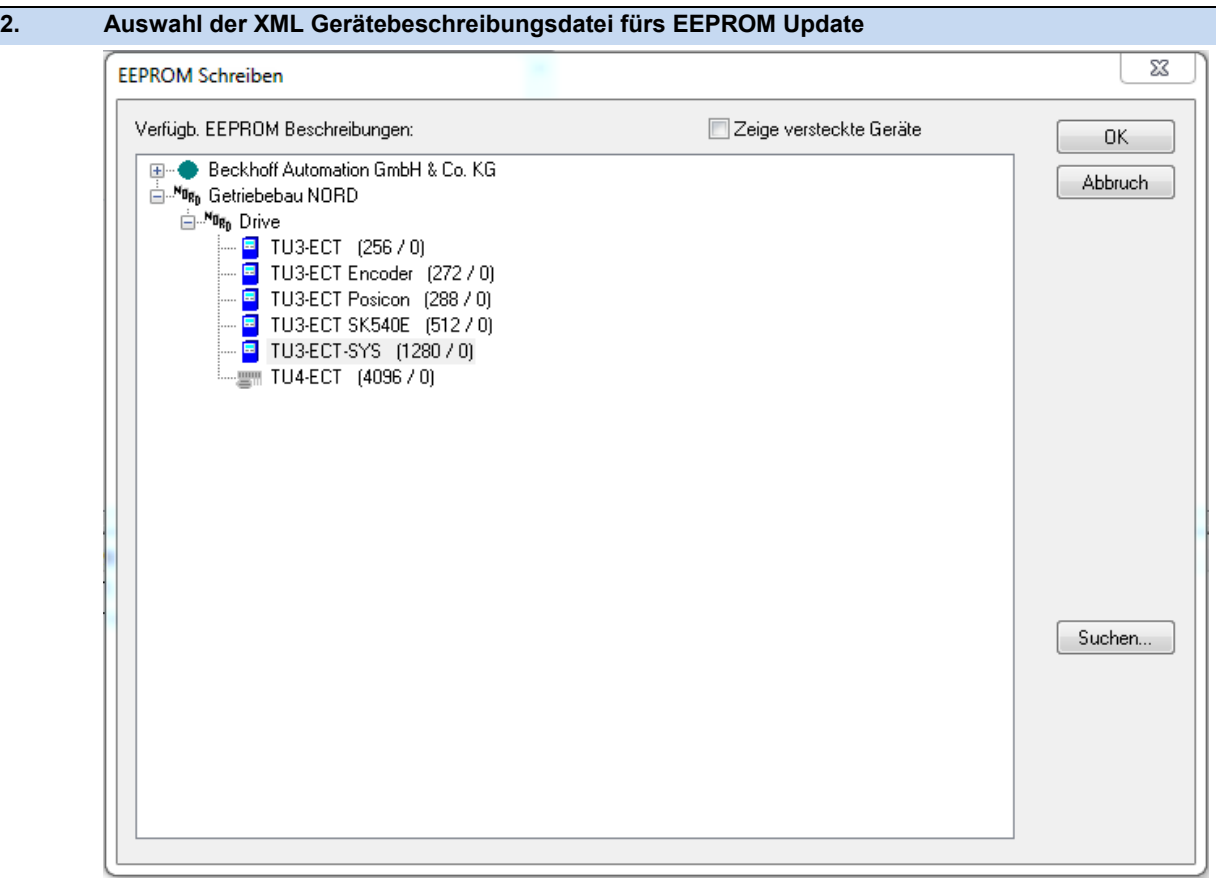

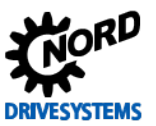

### **Konfiguration**

Grundsätzlich sind keine Einstellungen am Gerät vorzunehmen. Allerdings kann die Busschnittstelle durch die "Hot Connection Group"-Funktionalität mit einer festen Adresse, der sogenannten "Second Address", konfiguriert werden. Dies geschieht über die DIP-Schalter der Busschnittstelle. Die DIP-Schalterstellungen werden nach einem "Power On" der Busschnittstelle gelesen.

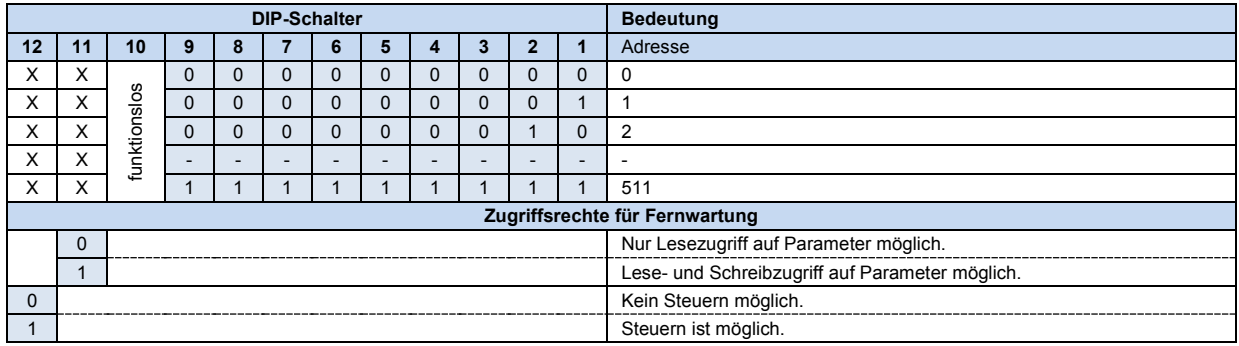

1. Second Address (DIP 1…9)

Über diese Schalter kann die "Second Address" gesetzt und im Parameter **P181** kontrolliert werden. Werden alle DIP-Schalter 1...9 in Stellung "OFF" gesetzt, kann die "Second Address" über den Parameter **P160** eingestellt werden.

2. Zugriffsrechte für die Fernwartung (DIP 11…12)

Über das Ethernet-Protokoll TCP kann per Fernwartung auf die Busschnittstelle und die angeschlossenen Frequenzumrichter zugegriffen werden. Die Art des Zugriffs wird über den DIP-Schalter mit den Eingängen 11…12 festgelegt.

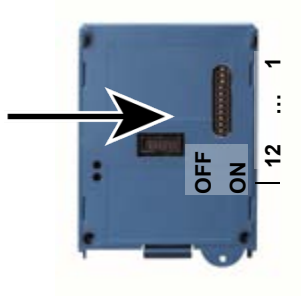

#### **LED Anzeigen**

Die Visualisierung von Betriebszuständen der Busschnittstelle erfolgt über LED-Anzeigen.

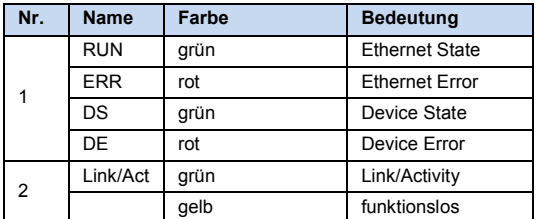

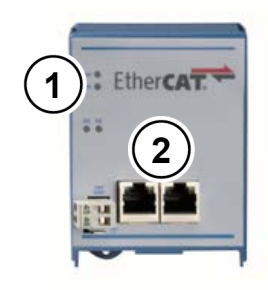

#### *EtherCAT-spezifische LED*

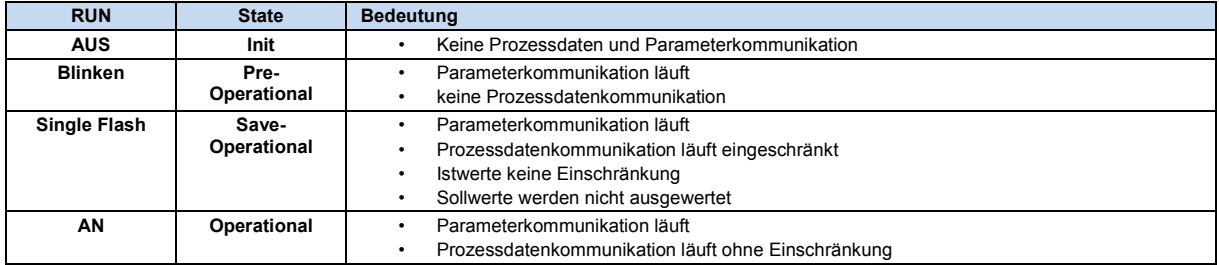

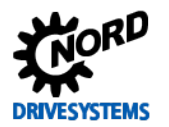

# EtherCAT Busbaugruppe – SK TU3-ECT

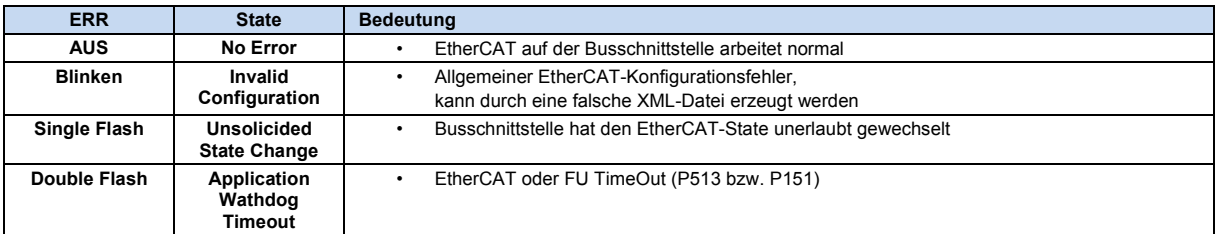

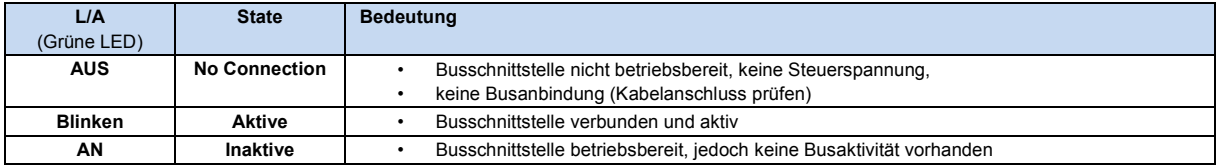

# *NORD-spezifische LED*

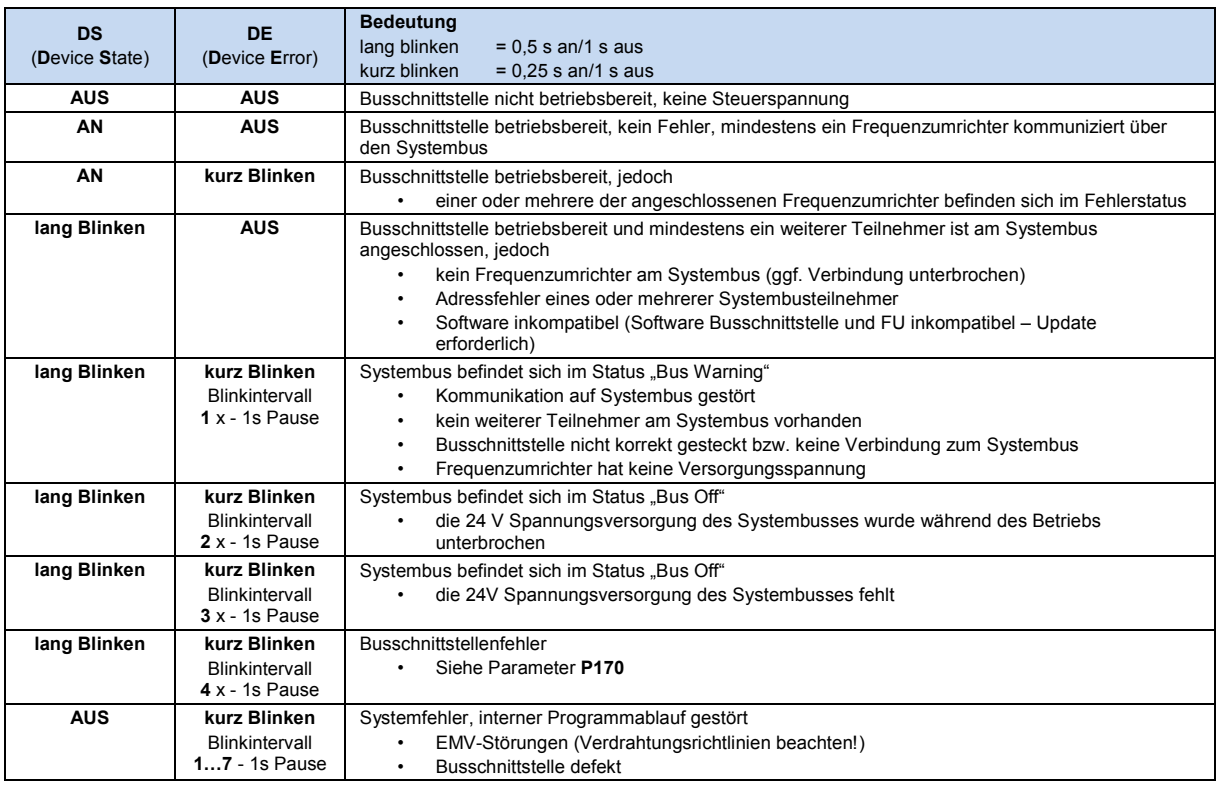

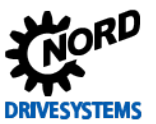

#### **Fehlermeldungen**

Fehlermeldungen der Busschnittstelle – die aktuelle bzw. die archivierte Meldung der letzten Störung – können über den Busschnittstellenparameter **P170** ausgelesen werden. Die Fehlermeldungen gehen nach Abschalten der Busschnittstelle verloren.

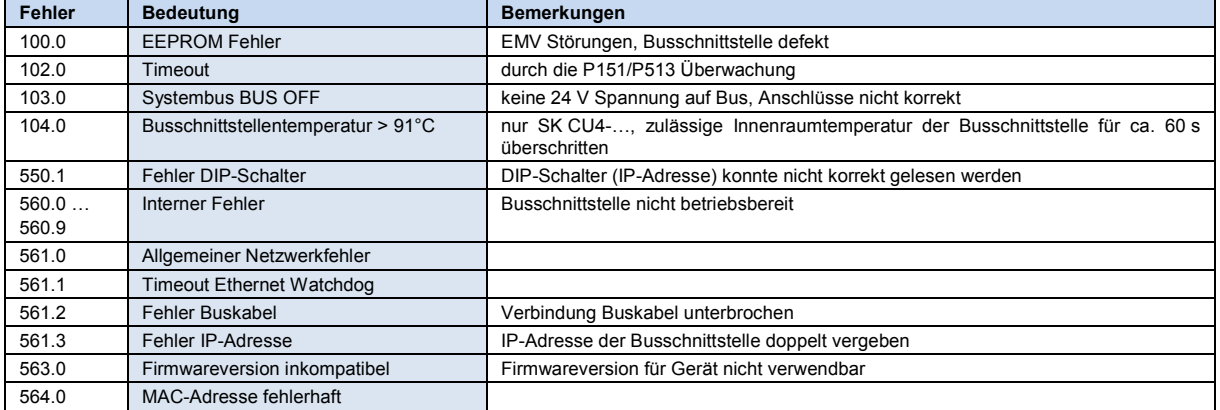

Fehler, die im Zusammenhang mit der Busschnittstelle auftreten, werden im Fehlerspeicher des Frequenzumrichters wie folgt dargestellt (P700/P701).

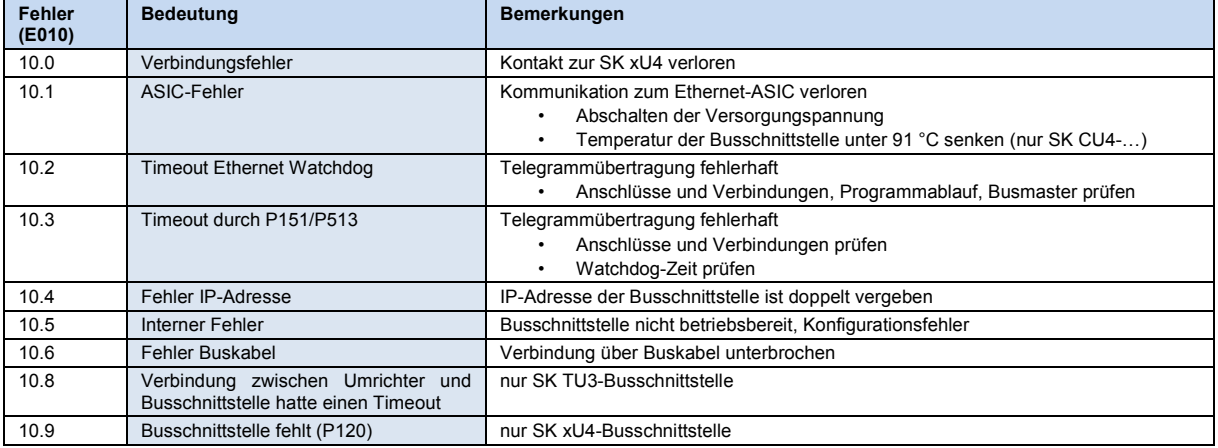

#### **Parameter**

*Frequenzumrichter:* Für den Aufbau einer Kommunikation zwischen Frequenzumrichter und Busschnittstelle sind folgende Parameter des Frequenzumrichters anzupassen (Details siehe Handbuch zum Frequenzumrichter).

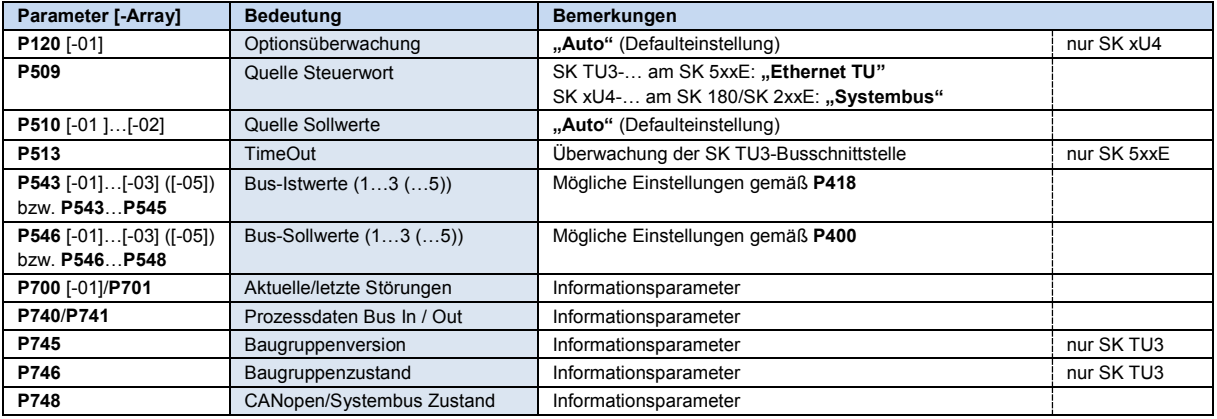

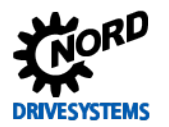

*Busschnittstelle:* Für die Einstellung bzw. zur Anzeige spezieller Betriebswerte bietet die Busschnittstelle eine Auswahl an entsprechenden Parametern. Die Anpassung von Parametern kann mit Hilfe der NORD CON-Software oder einer ParameterBox SK PAR-3H / -3E erfolgen. Weiterhin können alle Parameter über EtherCAT durch den Busmaster gelesen und geschrieben werden.

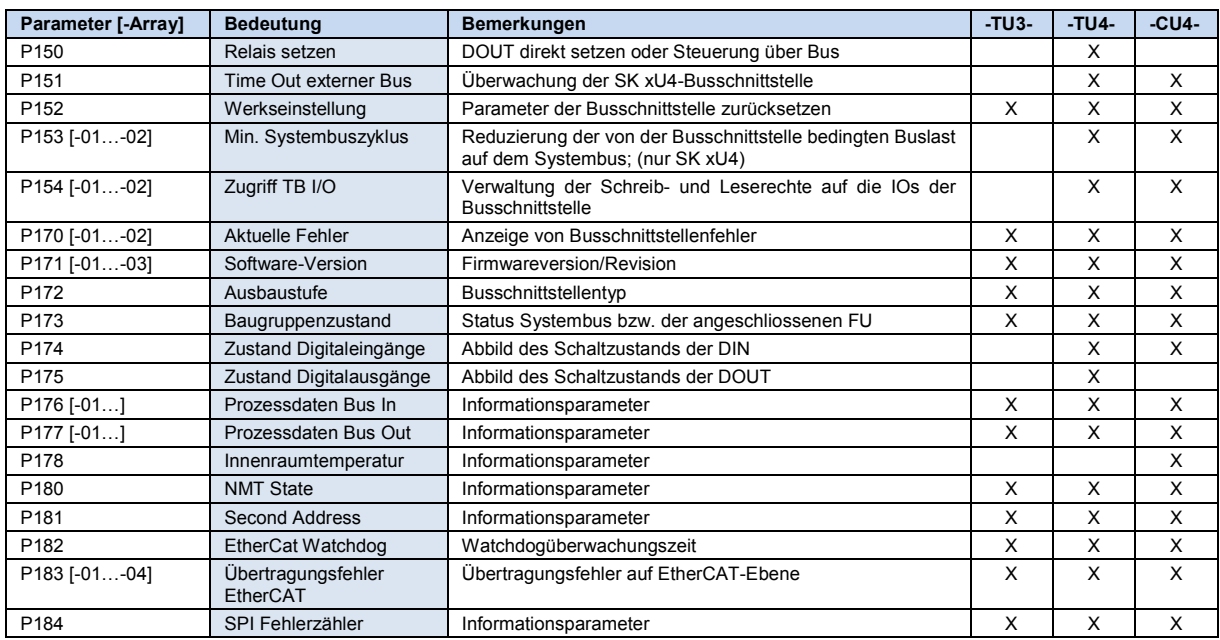

#### **Parameterzugriff und Diagnose**

Die NORD CON-Software bzw. optionale Bedieneinheiten, wie z. B. die ParameterBox SK PAR-3H, ermöglichen einen komfortablen Zugriff auf die Parameter der Busschnittstelle bzw. das Auslesen von Statusinformationen.

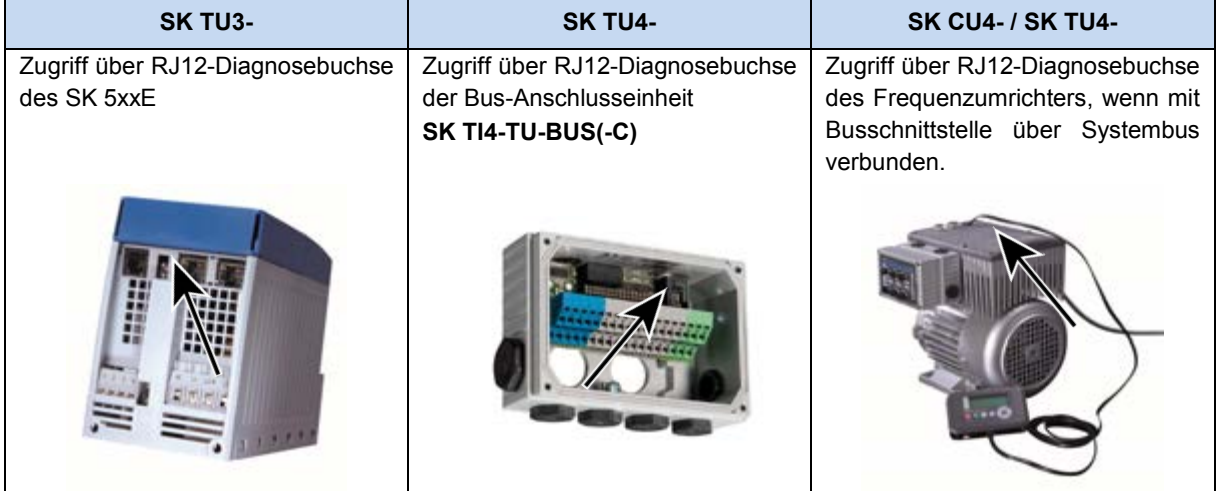

#### **Weiterführende Dokumentationen und Software [\(www.nord.com\)](http://www.nord.com/)**

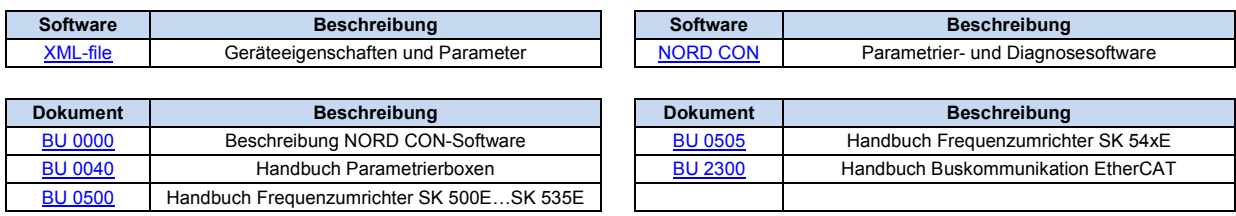